# An Introduction to Python Day 1 Renaud Dessalles dessalles@ucla.edu

Why Python?

- \* Clear code
- \* Great beginner language
- \* Powerful text manipulation
- \* Wrangle large data files
- \* Great compliment to other languages
- \* Large user group
- \* Supports many advanced features

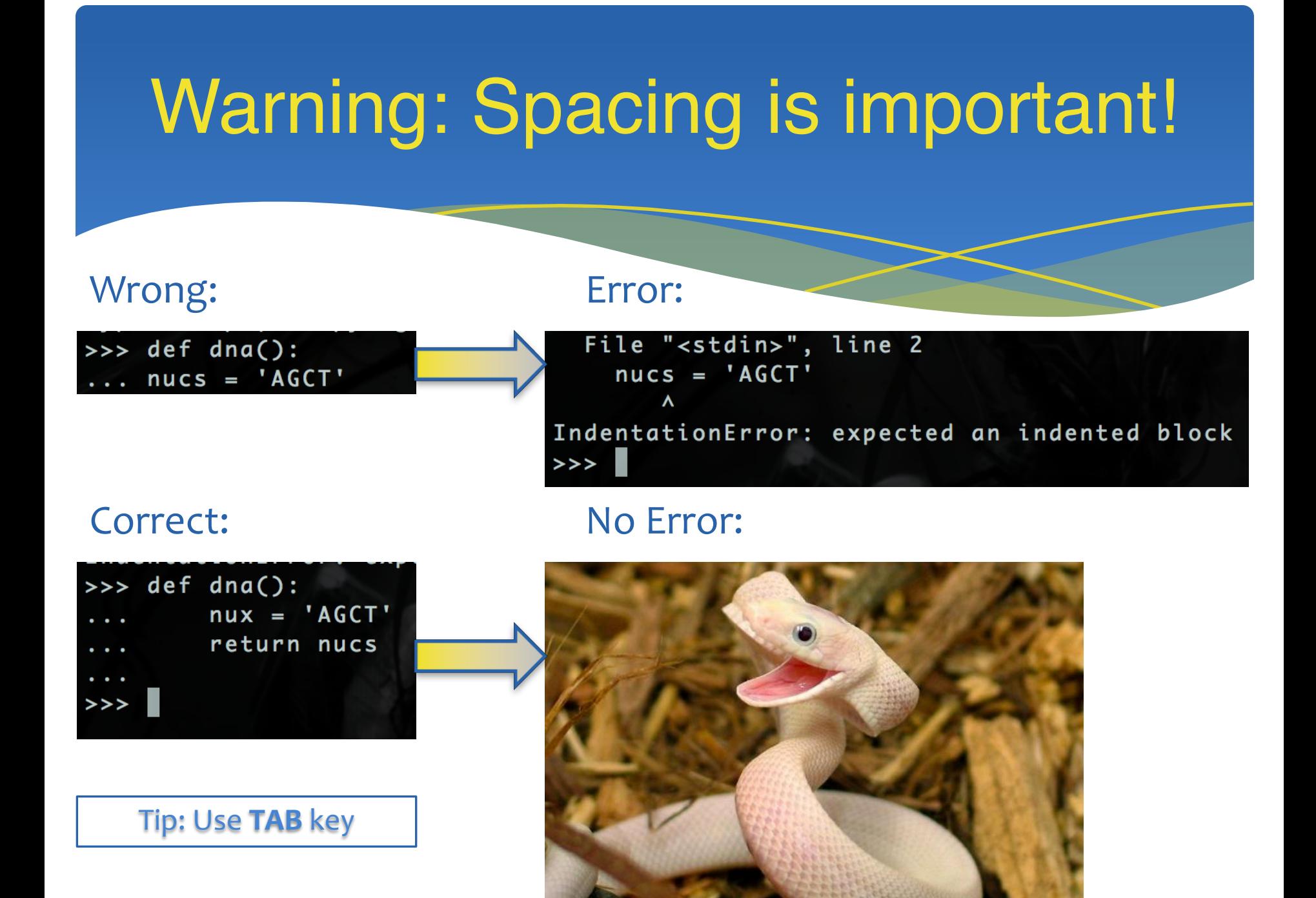

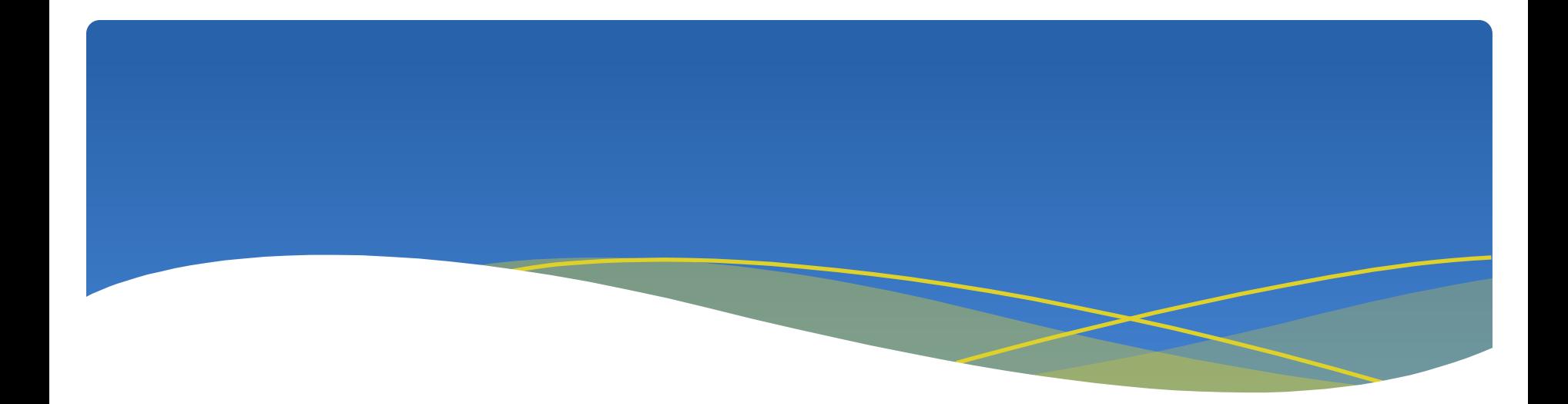

# First steps

## Open A Terminal

- \* Open a terminal:
	- \* Mac: cmd + space then type terminal and press enter
	- \* Windows: Start -> Program Files -> Accessories -> Command Prompt.
	- \* Ubuntu: Ctrl+Alt+T

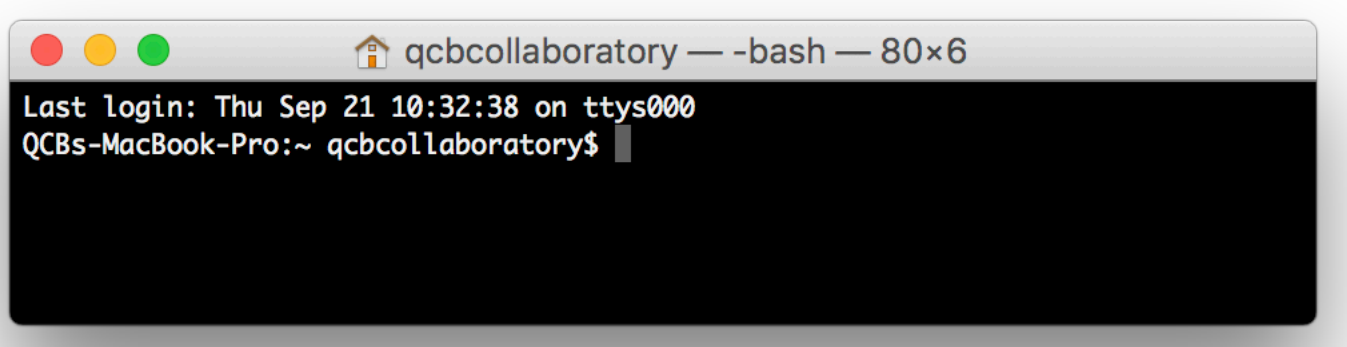

## Open Python3

- \* Open Python3: type **python3** (or **python** if it does not work)
- \* Exit Python: type **exit()**

```
\bullet \bullet \bullet\hat{p} acbcollaboratory — -bash — 80×12
Last login: Thu Sep 21 11:20:57 on ttys001
[QCBs-MacBook-Pro:~ qcbcollaboratory$ echo "this is the terminal"
this is the terminal
[QCBs-MacBook-Pro:~ qcbcollaboratory$ python3
Python 3.6.2 (v3.6.2:5fd33b5926, Jul 16 2017, 20:11:06)
[GCC 4.2.1 (Apple Inc. build 5666) (dot 3)] on darwin
Type "help", "copyright", "credits" or "license" for more information.
| >> print("this is python")
this is python
|>>\; exit()
QCBs-MacBook-Pro:~ qcbcollaboratory$
```
## Python2 vs Python3

#### \* Type: **python** or **python2**

 $\text{q}$  acbcollaboratory — python — 80×24 <del>QCBs-MacBook-A</del>ro:~ qcbcollaboratory\$ python Python 2.7.10 (default, Feb 7 2017, 00:08:15) LGCC 4.2.1 Compatible Apple LLVM 8.0.0 (clang-800.0.34) Type "help", "copyright", "credits" or "license" for mor  $\rightarrow$ 

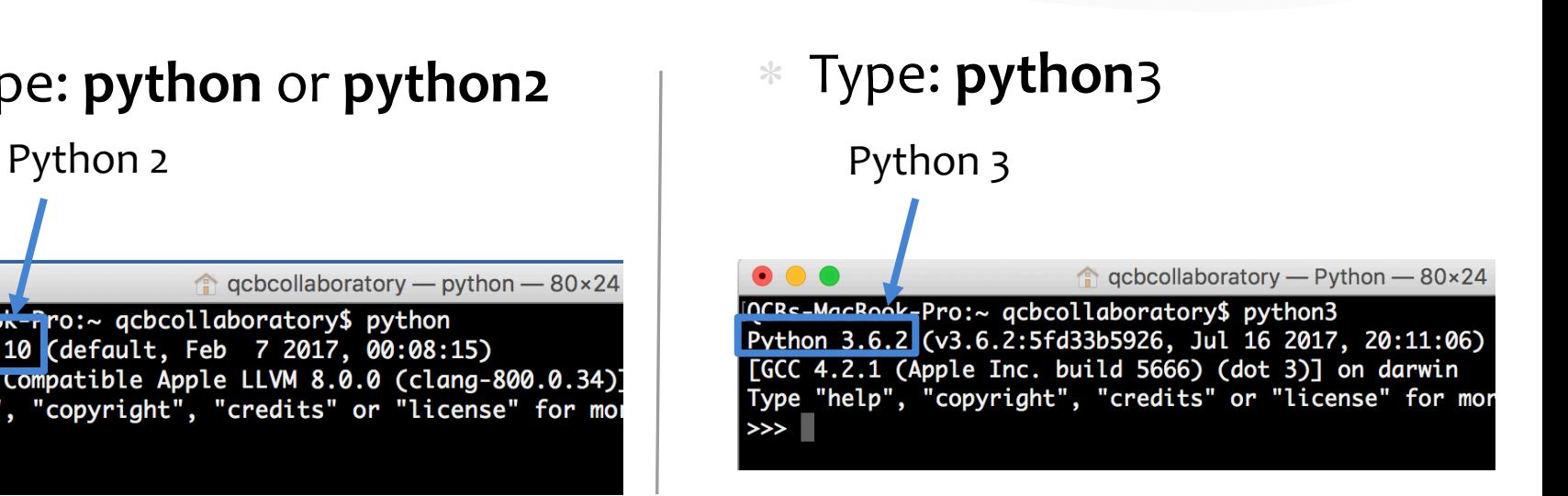

#### \* **Differences between the two versions**

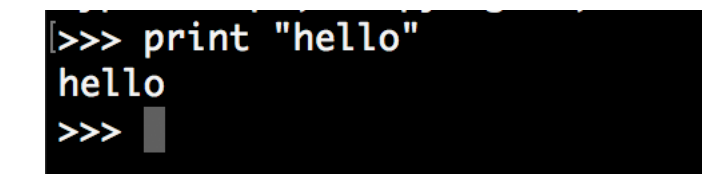

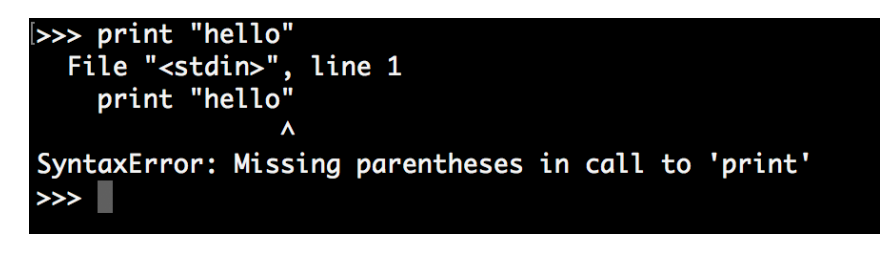

## Why working with Python3?

- $*$  It is the future  $\odot$
- \* Autocomplete in the interpreter (with **TAB** key)
- \* UTF-8 by default (*Je suis Français*)
- \* More and more libraries soon not compatible with Python2
- \* Python3 used in the next Workshops

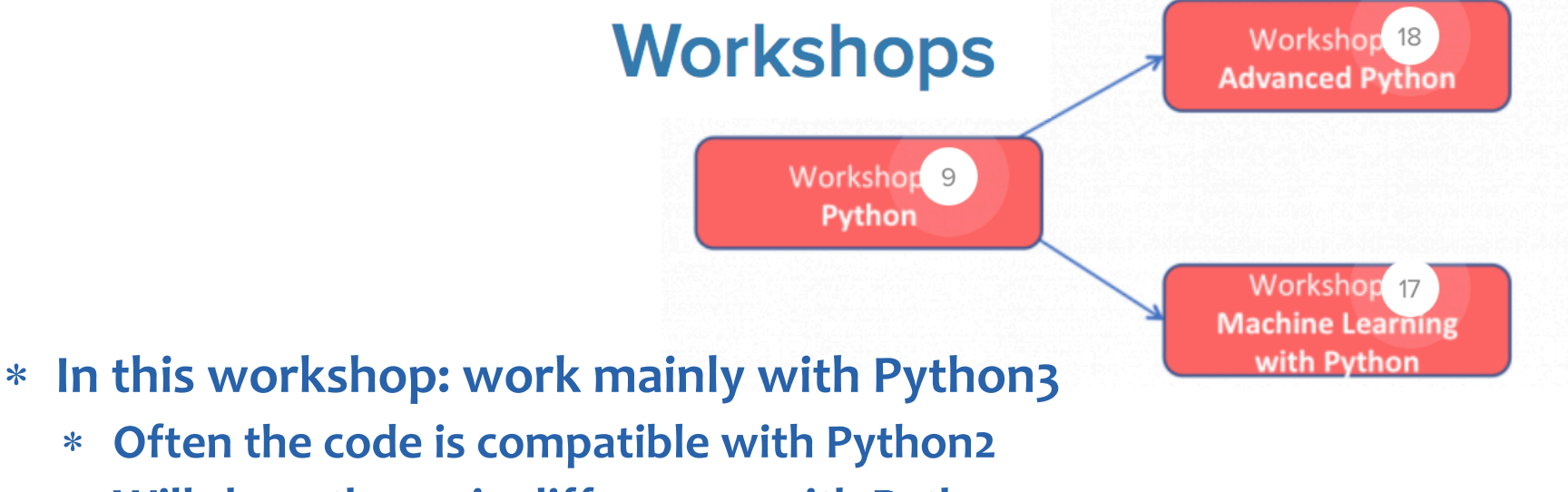

Will show the main differences with Python2.

### Hello World

#### Launch Python, type **print("Hello World")**

[QCBs-MacBook-Pro:~ qcbcollaboratory\$ python3 Python 3.6.2 (v3.6.2:5fd33b5926, Jul 16 2017, 20:11:06) [GCC 4.2.1 (Apple Inc. build 5666) (dot 3)] on darwin Type "help", "copyright", "credits" or "license" for more information. >>> print("Hello World")

Call the built in function *print,* which displays whatever comes after the command. Put any message in quotes after the print command.

Then press **Return**

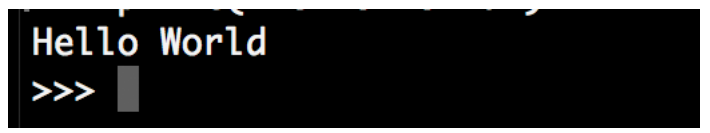

The command has finished and python is ready for the next command.

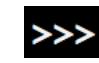

means: "tell me what to do now!"

## Python2 vs 3: Print function

- Python<sub>2</sub>
	- \* Syntax with brackets

[>>> print("Hello World") Hello World

\* Syntax without brackets

|>>> print "Hello World" Hello World

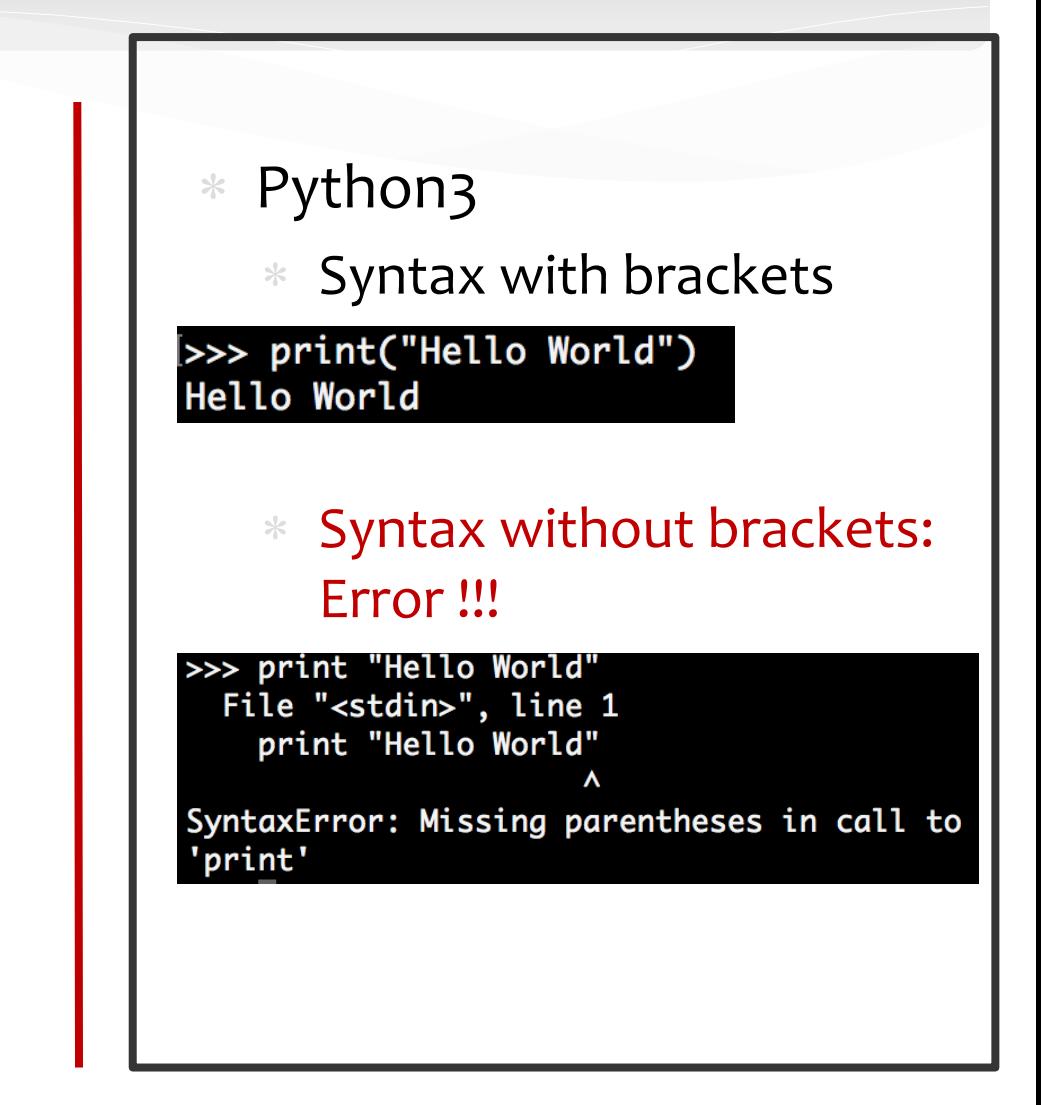

# Getting help - interactive

#### $\gg$  help()

Welcome to Python 3.6's help utility!

If this is your first time using Python, you should definitely check out the tutorial on the Internet at http://docs.python.org/3.6/tutorial/.

Enter the name of any module, keyword, or topic to get help on writing Python programs and using Python modules. To quit this help utility and return to the interpreter, just type "quit".

To get a list of available modules, keywords, symbols, or topics, type "modules", "keywords", "symbols", or "topics". Each module also comes with a one-line summary of what it does; to list the modules whose name or summary contain a given string such as "spam", type "modules spam".

help>

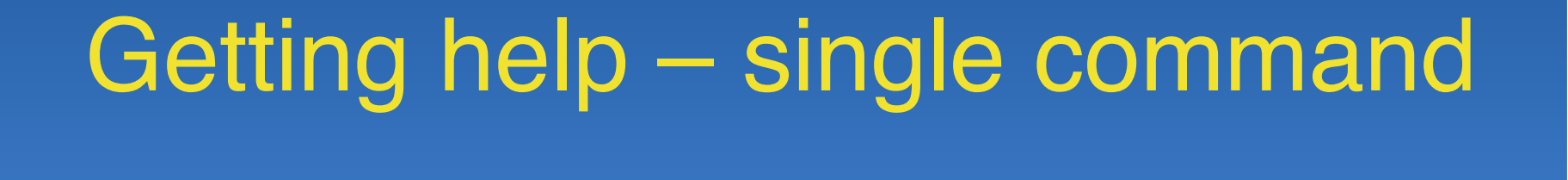

help> quit

You are now leaving help and returning to the Python interpreter. If you want to ask for help on a particular object directly from the interpreter, you can type "help(object)". Executing "help('string')" has the same effect as typing a particular string at the help> prompt. >>> help("pprint")

But usually just Google! If you got stuck on something, someone else probably has.

#### Let's get programming - Variables

Set a variable with equals

Display a variable by typing its name

Variables can be text, numbers, boolean (True/False) and many more things.

Capitalization is important for True/False

```
>>> someText = "Ssssso thissss isssssss a sssstring"
>>> someText
'Ssssso thissss issssss a sssstring'
>>> someInteger = 42
>>> someInteger
42
\gg some Float = 3.14159
>>> someFloat
3.14159
>>> aBoolean = True
>>> aBoolean
True
>>> aBoolean = FALSE
Traceback (most recent call last):
  File "<stdin>", line 1, in <module>
NameError: name 'FALSE' is not defined
>>> aBoolean = False
>>> aBoolean
False
```
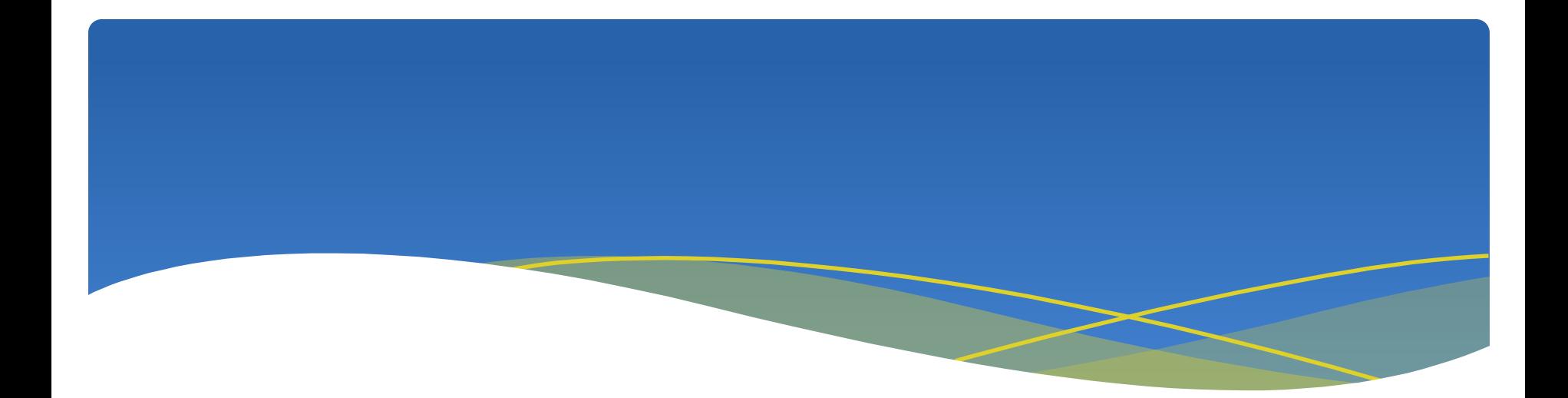

## Working with numbers

# Numeric Operators

Add +

Subtract –

Multiply  $*$ 

Divide /

Power \*\*

Modulo (remainder) %

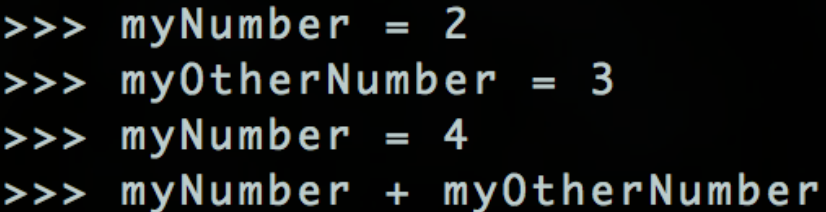

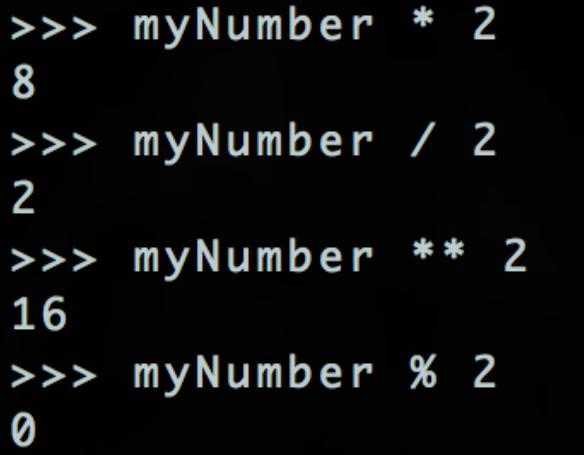

7

## Reassigning Variables

Reassign with equals. (Same as assigning)

![](_page_15_Picture_17.jpeg)

#### Python2 vs 3: Division of integers

- Python<sub>2</sub>
	- \* Division of integers, Euclidian division

![](_page_16_Picture_3.jpeg)

\* Use float on o\ne of the integers for a float division

![](_page_16_Picture_5.jpeg)

Python3

Division of integers, float division

$$
|>> 7/2
$$
  
3.5

Use two slashes  $\angle\angle$  for the Euclidian division

![](_page_16_Picture_10.jpeg)

## Types of number

#### **Integer:**

Plus and minus. No decimal points or commas

#### **Float:**

Decimal points or scientific notation okay.  $2e-2 = 2 \times 10^{-2}$ 

 $>>> -12$  $-12$  $\gg$  13000 13000  $\gg$  13,000  $(13, 0)$  $>> 2.5$  $2.5$  $>>$  2e4 20000.0  $>> 2e-2$ 0.02

 $>>> 2*10**-2$ 0.02

## Working With Numbers

What is the **minimum** of these numbers: What is the **maximum** of these numbers: What **type** of variable is this?

Remember that str(anything) makes that variable into a string:

 $\rightarrow$  > min(5,7,3,5,8,2) 2  $\rightarrow$  > max(5,7,3,5,8,2) 8  $\gg$  abs(-10) 10  $>>$  type(-10) <type 'int'>  $\gg$  type(-10.4) <type 'float'>  $\gg$  type(str(-10)) 'str'> <tvpe

![](_page_19_Picture_0.jpeg)

## Working with texts

Single or double quotes. No *char* type. Just a single letter string.

![](_page_20_Figure_2.jpeg)

Is a substring in a string?

Is a substring NOT in a string?

String concatenation:

>>> 'TATA' in 'TATATATA' True >>> 'AA' in 'TATATATA' False >>> 'AA' not in 'TATATATA' True  $\rightarrow$  >  $'AC' + 'TG'$ 'ACTG' >>> 'aa'+'cc'+'tt'+'gg' 'aaccttgg'

- Multiply a string repeats it:
- Set variable *myString* to be 'python' Each character in a string is a number
	- We start counting from **zero**!
- "String index out of range" error as we tried to reference a character
	- $len(myString)$  gets the number of  $\gg$  len(myString) characters.<sup>6</sup>
- $>>$  'TA'\*6 **TATATATATATA'**  $>>$  6\*'TA' 'TATATATATATA' >>> myString='python'  $\rightarrow$  > myString[0]  $"p"$ >>> myString[1] ' y ' >>> myString[5]  $^{\prime}$  n  $^{\prime}$  $\rightarrow$  > myString[6] Traceback (most recent call last): File "<stdin>", line 1, in <module> beyond the end of the string. IndexError: string index out of range

Negative index counts backwards from the last element.

You can get a range of characters from a string.

>>> myString[0]  $"p"$ >>> myString[-1]  $"n"$ >>> myString[-5]  $'y'$ >>> myString[1:4] yth

- Set the variable *seq* to be 'AGCT':
	- Get the number of characters in *seq:*
- Return the variable *seq* in all lower case characters:
- Return the variable *seq* in all upper case characters:
- Return the number 3.14 as a string:
- Display the variable *seq* repeated 3 times:
- Count the occurrences of 'A' in *seq:*

[>>> seq='AGCT' [>>> len(seq) [>>> seq.lower() 'agct' [>>> seq.upper() 'AGCT' |>>> str(3.14)  $'3.14'$ [>>> print(seq+seq+seq) **AGCTAGCTAGCT** >>> seq.count('A')

- Set the variable *seq* to be 'AGCT':
- Count the occurrences of 'A' in *seq:*
- Find which index in *seq* contains 'C'
	- Does *seq* start with 'AG'
	- Does *seq* start with 'GC'
- Does *seq* start with 'GC' if you start at the second letter.

 $\rightarrow$  > seq = 'AGCT' >>> seq.count('A') 1  $\rightarrow$ > seq.find('C') 2 >>> seq.startswith('AG') True >>> seq.startswith('GC') False >>> seq.startswith('GC',1) True

## Python2 vs 3: Text input

To ask some information from the user, use of an input function:

**Python2: Function raw input** 

 $| >>$  name = raw\_input("What is your name ?") What is your name ?

\* Python3: Function **input**

[>>> name = input("What is your name?") What is your name?

- \* Prints the text in quotes and waits for user input.
- Sets the variable on the left of to whatever the user types.

[>>> name = input("What is your name?") What is your name?

print("%s" % text-here)

Place a %s in a string to place a variable at that point in the string. The variables are given in order after a %.

```
[>>> print("Your name is %s."%name)
Your name is Renaud.
[>>> print("Your name is %s." % name)
Your name is Renaud.
[>>> print("Your name is %s." % (name) )
Your name is Renaud.
| >> 1ang = "Python"
[>>> print("My name is %s and I use %s" % (name, lang))
My name is Renaud and I use Python
```
![](_page_28_Picture_0.jpeg)

### Type of variables

## Changing a Variables Type

 $\gg$  int(2.1) 2 >>> int('42') 42  $\gg$  bool(1) True >>> bool(0) False >>> bool('') False >>> bool(' ') True >>> float(3) 3 Ø

Cast a variable to another type.

Note:  $1 = True$  $0 = False$ 

 $Empty$  strings  $= False$ Any other string  $=$  True

### True/False – conditional expressions

 $>>$  2-1 != 1 False  $>>$  2 ==  $5//2$ True  $>>> 1 < 2$ True

>>> not True False >>> True and True True >>> True and False False >>> True or False True >>> False or not (True and True) False

Equal to  $(==)$ Not equal to  $(|=)$ Less than  $(<)$ Less than or equal to  $\leq$ Greater than  $(>)$ Greater than or equal to  $(>=)$ 

not and or

![](_page_31_Picture_0.jpeg)

#### **If-else** statements

![](_page_32_Figure_0.jpeg)

#### **If-else** statement

![](_page_32_Figure_2.jpeg)

#### If Else Statements.

![](_page_33_Figure_1.jpeg)

#### If Else Statements

```
>>> seq = 'ATCCGGGG'
>>> if seq.startswith('ATC'):
     print seq
... else:
       print 'no ATC'
ATCCGGGG
```

```
>>> seq = 'AGCCGGG'
>>> if seq.startswith('ATC'):
        print seq
... else:
    print 'no ATC'
no ATC
```
![](_page_35_Picture_0.jpeg)

### Functions

## Write Code Once and Reuse

#### **FUNCTIONS**

- Might want to run the same code on million of sequences.
- Write a function once and use it whenever you have to do that task.

def function\_name(parameter1,parameter2):

any code here return result\_of\_function

### Write Your First Function

![](_page_37_Picture_23.jpeg)

**Returned values can be assigned to variables outside functions.**

```
>>> myFirstFunction(2)
Running my first function!
6
>>> myNumber=myFirstFunction(998786656)
Running my first function!
>>> myNumber
2996359968
```
## Your First USEFUL Function

#### **Calculating GC Content:**

Let's write pseudocode

#### Input is a sequence

- count G occurrences
- count C occurrences
- sum G and C occurrences
- divide the sum by the total sequence length

- return the result [>>> def gc\_content(seq):
	- gCount=seq.count('G')
		- cCount=seq.count('C')
	- totalCount=len(seq)
	- gcContent=(gCount+cCount)/totalCount
	- return gcContent

- >>> gc\_content('ATCCCGGG')
- 0.75

## Python2 vs 3: Who gets the right result?

#### **Remember the integer division problem on Python 2 ??**

![](_page_39_Figure_2.jpeg)

## 3 Ways to Run Python Code

#### \* Interactive environment

- \* What we've been doing
- \* **Modules**
	- \* Groups of functions loaded into the interactive python session.

#### \* **Scripts**

\* Run python code from outside the interactive python session. Typed into the Windows/OS X/Unix command line.

### Importing Generic Modules

 $\rightarrow$ >> sqrt(25) Traceback (most recent call last): File "<stdin>", line 1, in <module> NameError: name 'sqrt' is not defined >>> import math  $\rightarrow$  > math.sqrt(25)  $5.0$  $\rightarrow$  > math.exp(1) 2.718281828459045  $\rightarrow$  > math.  $log10(2)$ 0.3010299956639812 >>> math.pi 3.141592653589793 >>> from math import sqrt >>> from math import

import MODULENAME

from MODULENAME import FUNCTION

from MODULENAME import \* (everything - caution)

# Working in a Text Editor

Edit

Format

Font

Text

View

Window

Help

Untitled ~

- \* Typing everything into the python environment can beinconvenient.
- \* Write your code into a text document
- \* Use a basic text editor
	- \* Notepad (windows)
	- \* TextEdit (Mac)
	- \* emacs/Vim/gedit (Ubuntu)
- \* Save with a .py extension.
- \* Careful with TextEdit on Mac!

![](_page_42_Picture_103.jpeg)

√ Text Replacement

### Combining Everything We've Learnt

#### Let's write a function that:

- \* Takes a sequence as a parameter
- \* Prints the sequence if it starts with ATC
- \* If the sequence starts with AGC prints 'Starting with AGC'.
- \* If the sequence starts with neither print 'Starting with neither ATC or AGC'.

![](_page_44_Picture_0.jpeg)